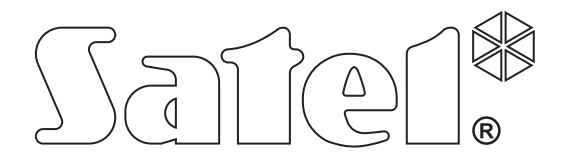

# **GPRS/SMS Átjelzőmodul GPRS-T2**

SATEL sp. z o.o. ul. Schuberta 79 80-172 Gdańsk POLAND tel. + 48 58 320 94 00 info@satel.pl www.satel.pl

Program verzió 2.00 gprs-t2\_hu 06/10

# **FIGYELMEZTETÉSEK**

A modult csak szakképzett személy szerelheti fel.

Olvassa át figyelmesen ezt a kézikönyvet a felszerelés megkezdése előtt.

Bármilyen konstrukciós változtatás vagy jogosulatlan javítás, különösen alkatrészek és alkotóelemek kicserélése tilos.

**A GPRS technológia által használt adatátvitel jellegének és a vele járó lehetséges költségeknek köszönhetően ajánlott olyan SIM kártyát helyezni a konverterbe, amelyik legalább 10MB havi adatforgalmat nyújtó tarifacsomaggal rendelkezik.** 

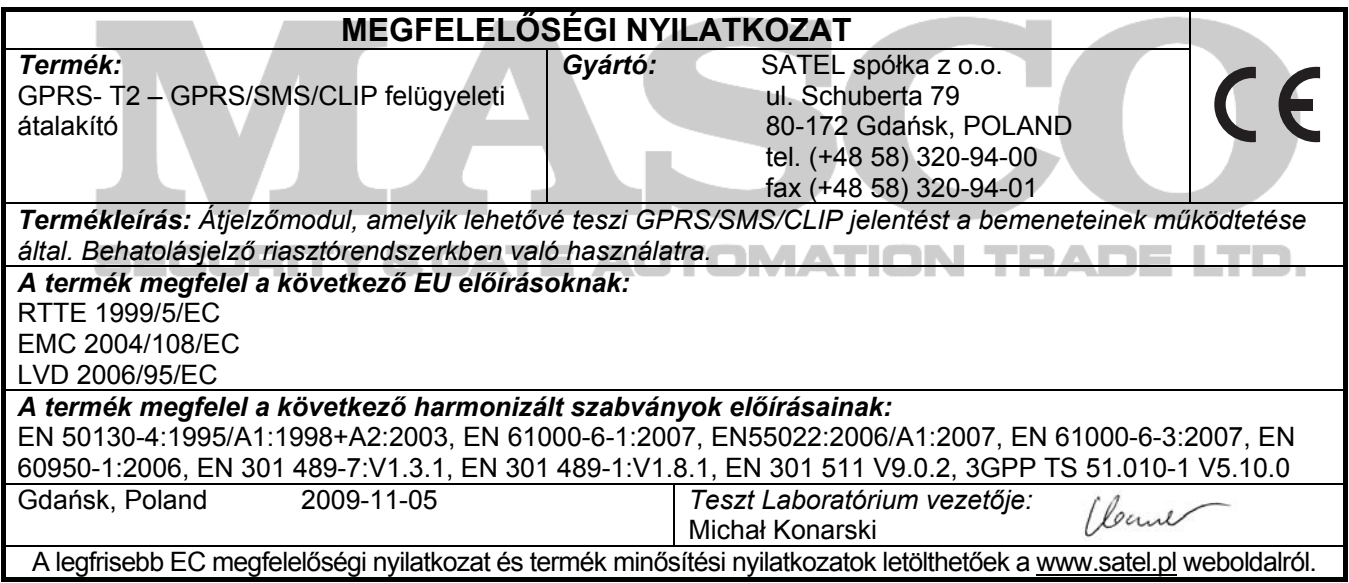

A SATEL célja folyamatosan fejleszteni termékei minőségét, mely változásokat okozhat a technikai adatokban és a firmware-ben. A változásokat bemutató aktuális információk elérhetőek weblapunkon. Kérjük látogassa meg: http://www.satel.pl

A GPRS-T2 modul behatolásjelző rendszerekben GSM hálózaton keresztül történő jelentés és üzenés céljára készült. A modul fő feladata bemenetei állapotának felügyelete. A bemenet állapotának megváltozása eseménykód elküldését eredményezi a felügyeleti állomásra vagy a kiválasztott telefonszám értesítését SMS üzenet vagy a CLIP szolgáltatás által. Ez lehetővé teszi számos eszköz felügyeletét, beleértve telefonos kommunikátorral nem rendelkező riasztó vezérlő panelekét is. A modul bemenetei digitális vagy analóg bemeneti módra programozhatóak. Az analóg bementeknek köszönhetően a modul automatizációs rendszerekben használt funkciók is végrehajthat.

Az eseménykódok GPRS átvitel vagy SMS üzenetek formájában kerülnek átvitelre. A GPRS technológia használata lehetővé teszi az eseménykódok STAM-2 felügyeleti állomásnak vagy SMET-256 átalakító számára történő elküldését. Az SMS formátumú kódok bármelyik felügyeleti állomásnak elküldhetőek, amelyik SMS jelentés tulajdonsággal rendelkezik.

Néhány funkció kivitelezéséhez a modul a CLIP szolgáltatás által nyújtott tulajdonságokat használja, amelyek lehetővé teszik a hívó fél azonosítását és a telefonszámának átadását. Ilyenformán a tesztátvitel előállítható és elküldhető bármilyen költségvonzat nélkül.

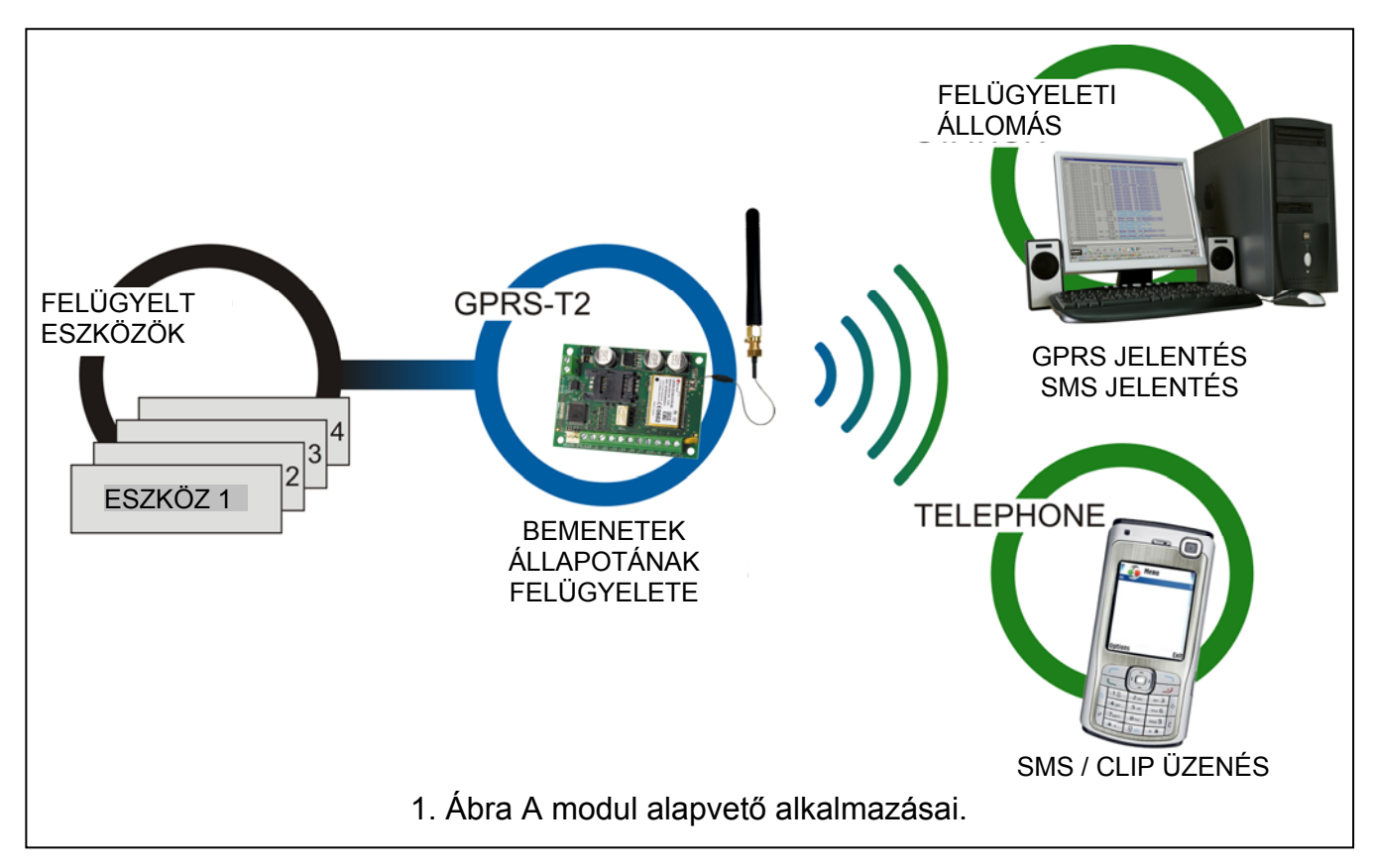

## **1. MODUL TULAJDONSÁGAI**

- 5 bemenet, programozható, mint;
- digitális, NO típus,
- digitális, NC típus,
- analóg.
- További bemenet AC feszültség jelenlétének ellenőrzésére.
- Bementek állapotának ellenőrzése eseménykódok küldése által két felügyeleti állomásnak az alábbi módokon;
- GPRS átvitel,
- SMS üzenetek.
- GPRS átvitel automatikus helyettesítése SMS üzenéssel a GPRS átvitel problémája esetén.
- Eseménykódok kódolt átvitele a GPRS technológia használatával.
- Értesítés a zónaállapot megváltozásáról az alábbi módokon;
- SMS üzenés,
- CLIP szolgáltatás.
- Időszakos tesztátvitel a modul elérhetőségének ellenőrzésére;
- Kiválasztott telefonszámokra (SMS üzenés vagy CLIP szolgáltatás használatával);
- Felügyeleti állomásoknak.
- További tesztátvitelek előállításának lehetősége;
- Hívó fél telefonszámának azonosítása után (CLIP szolgáltatás);
- A GPRS-SOFT programtól érkező parancs vétele után.
- Elérhető források állapotának és a modulba behelyezett SIM kártya érvényes egyenlegének ellenőrzésének lehetősége.
- Az ipari mobiltelefon által vett GSM jel szintjének és a GSM hálózatra jelentkezéssel kapcsolatos hiba kijelzése.
- Vezérelt NO típusú relékimenet;
- helyi bementek segítségével;
- távoli SMS üzenetek segítségével.
- OC típusú kimenet a GSM hálózatra jelentkezéssel kapcsolatos problémákat jelzésére.
- Átalakító beállítása:
- helyi RS-232 (TTL) porton keresztül;
- távoli GSM hálozaton keresztül (GPRS technológia).
- Automatikus modul újraindítás.
- 12 V DC (±15%) tápfeszültség. TE AUTOMATION TRADE LTD.

# **2. ELEKTRONIKUS KÁRTYA LEÍRÁSA**

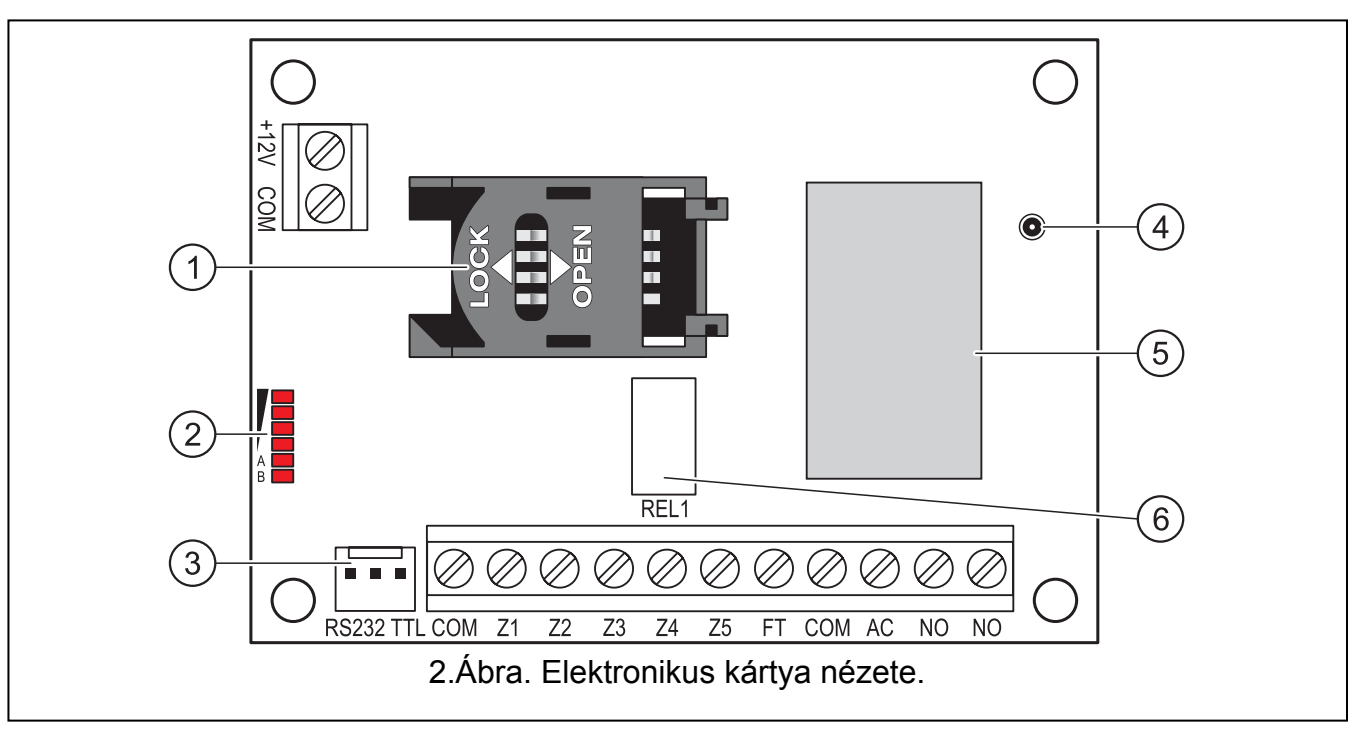

- 2. ábra magyarázata:
- 1 **SIM kártya foglalat.** Nem ajánlott a SIM kártya foglalatba helyezése a kártya PIN kódjának az átalakítóba programozása előtt. Amennyiben az eseménykódok a GPRS technológia használatával kerülnek elküldésre a GPRS szolgáltatást aktiválni kell az átalakítóba helyezett SIM kártyán.
- 2 **LED-ek** Az átalakító állapotát jelzik. Az "A" LED villog, amikor GPRS átvitel folyik. A "B" LED villog SMS küldéskor vagy modul által indított híváskor (CLIP tesztátvitel). A többi LED a GSM telefon által vett jelszintet mutatja. "A" és "B" LED egyidejű villogása az átalakító GSM hálózatra történő bejelentkezést jelzi. A GSM hálózatra történő sikertelen bejelentkezés esetén a többi LED villogása nyújt információt a hibáról (lásd 3. ábra).
- 3 **RS-232 port (TTL szabvány)** Lehetővé teszi az átalakító számítógépre történő csatlakoztatását (a csatlakozás létrehozható a SATEL gyártmányú DB9FC/RJ-KPL jelzésű készletében található kábelekkel).
- 4 **Antennacsatlakozó aljzat.**
- 5 **GSM ipari telefon.**
- 6 **Relé.**

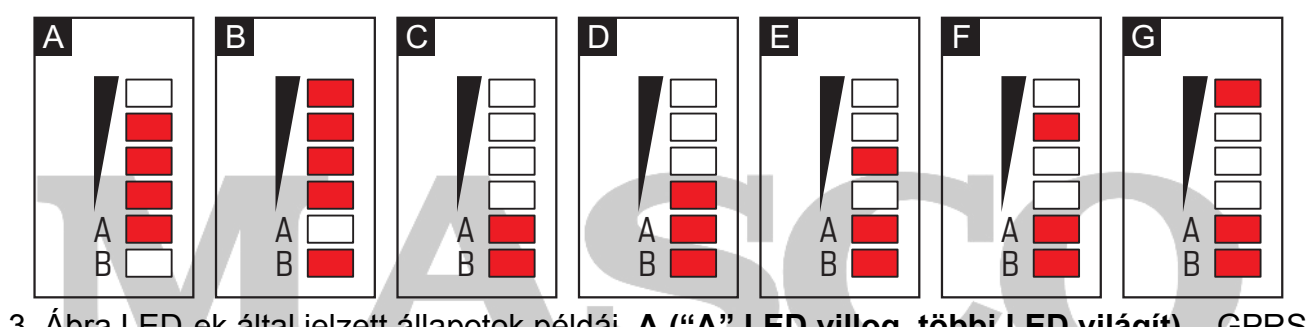

3. Ábra LED-ek által jelzett állapotok példái. **A ("A" LED villog, többi LED világít)** – GPRS átvitel folyamatban; 3-as jelszint. **B ("B" LED villog, többi LED világít)** – SMS küldés vagy modul általi hívás (CLIP tesztátvitel); 4-es jelszint. **C ("A" és "B" LED-ek villognak)** – GSM hálózatra jelentkezés. **D (LED-ek villognak)** – sikertelen GSM hálózatra jelentkezés, hiányzó SIM kártya. **E (LED-ek villognak)** – sikertelen GSM hálózatra jelentkezés; hiányzó PIN kód. **F (LED-ek villognak)** – sikertelen GSM hálózatra jelentkezés; érvénytelen PIN kód. **G (LED-ek villognak)** – sikertelen GSM hálózatra jelentkezés; SIM kártya lezárva három érvénytelen PIN kód használat után (PUK kód használata szükséges a SIM kártya

feloldásához).

Csatlakozók leírása:

- **+12V** tápfeszültség bememenet (12 V DC ±15%).
- **COM** közös föld.
- **Z1 ÷ Z5** modul bementek. Digitális (NO vagy NC), illetve analóg bemenetként programozhatóak.
- **FT**  OC típusú kimenet, A GSM hálózatra történő jelentkezéssel kapcsolatos problémát jelzi. Kb. 2 mp-cel a probléma megjelenés után aktiválódik. Aktív állapotában rövidzárat ad a közös földhőz és ebben az állapotban marad a GSM hálózatra történő bejelentkezésig. A GSM hálózatra történő jelentkezés problémáját a következő okok idézhetik elő:
	- GSM hálózat nem elérhető (nincs lefedettség),
	- Hiányzó vagy sérült antenna,
	- Érvénytelen PIN kód bevitele,
	- Hiányzó SIM kártya.

További informácót az elektronikai kártyán elhelyezett LED-ek nyújthatnak (lásd 3. ábra).

- **AC** AC feszültség jelenlétének ellenőrzésére szolgáló bemenet.
- **NO**  relékimenet csatlakozói.

## **3. FELSZERELÉS**

**Az összes elektromos csatlakozás csak a tápfeszültség lekapcsolt állapotában végezhető el.** 

#### **Csatlakoztatott antenna nélkül nem ajánlott az eszköz bekapcsolása.**

A GPRS-T1 átalakítót normál páratartalmú beltéri helyre kell felszerelni. A felszerelés helyének kiválasztásakor legyen tekintettel arra, hogy a vastag falak, fém részek, stb. csökkenthetik a rádiójelek szintjét. Nem ajánlott elektromos rendszerek közelségébe felszerelni, minthogy azok kedvezőtlenül hathatnak az eszköz teljesítményére.

A modul tápellátását megfelelő terhelhetőségű akkumulátoros háttértáppal is ellátott kimenetről kell biztosítani.

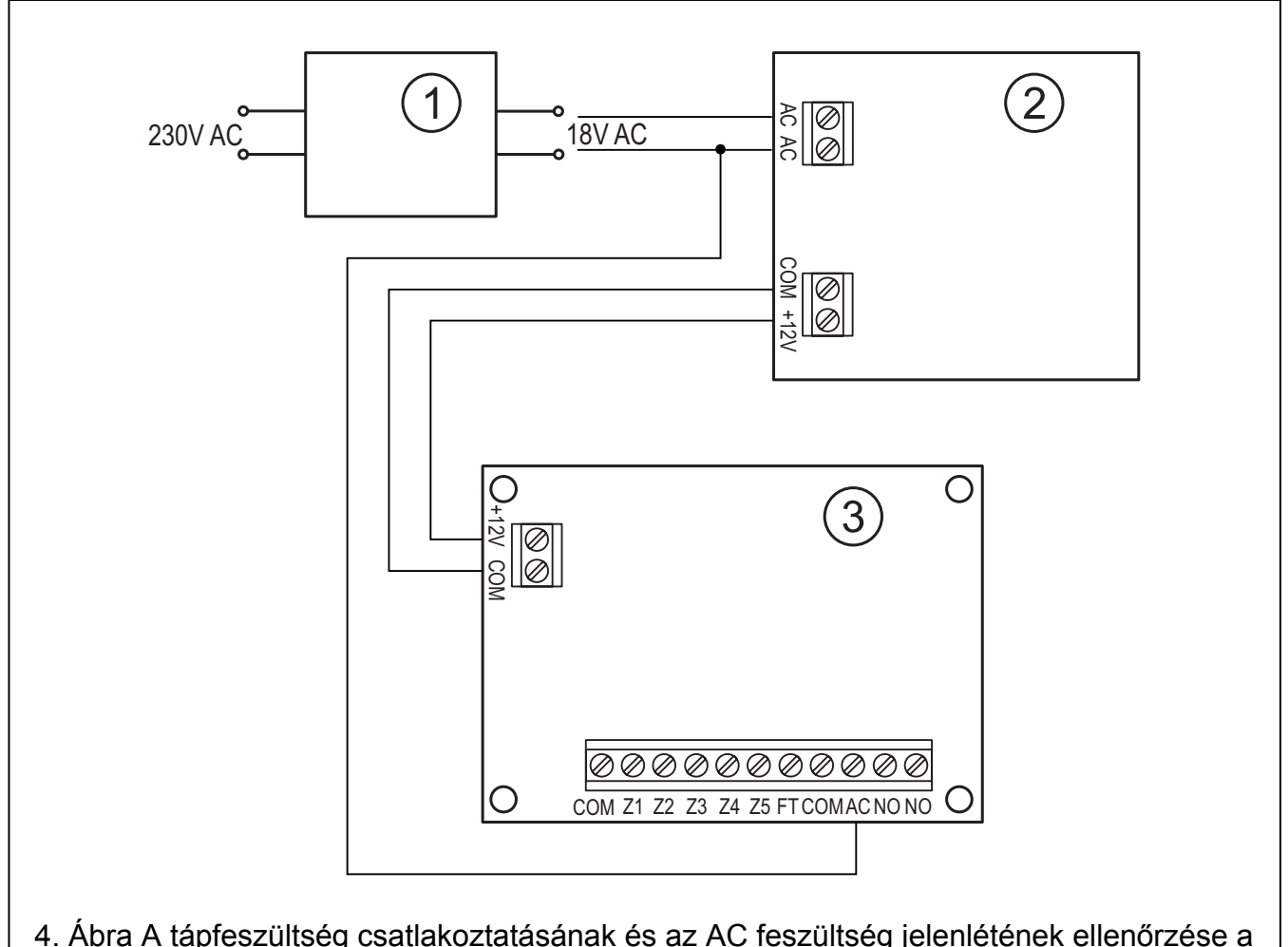

GPRS-T2 modulban. 1 – transzformátor. 2 – tápegység. 3 – GPRS-T2 modul.

A következő telepítési lépések követése ajánlott.

1. Csatlakoztassa az antennát az elektronikai kártya aljzatához. Legyen óvatos, hogy ne sértse meg az aljzatot.

- 2. Csatlakoztassa a felügyelni kívánt működésű eszközt a modulbemeneti sorkapcsaihoz a megkívántak szerint.
- 3. Csatlakoztassa a transzformátor szekunder vezetékeit, amelyek az AC feszültséget szolgáltatják a modul tápegységének AC csatlakozóihoz (lásd 4. ábra).
- 4. Csatlakoztassa a működtetni kívánt eszközt a modul relékimeneteihez.
- 5. Csatlakoztassa a +12V és COM csatlakozókra a tápfeszültség vezetékeit.
- 6. Csatlakoztassa a számítógépet az átalakító RS-232 portjára (lásd "Helyi programozás RS-232 (TTL) porton keresztül" fejezetet).
- 7. Kapcsolja be az átalakító tápfeszültségét.
- 8. Használja a GPRS-SOFT programot a beállításhoz, adja meg a behelyezett SIM kártya PIN kódját.
- 9. Kapcsolja le az átalakító tápfeszültségét.
- 10. Helyezze be a foglalaltba a SIM kártyát (lásd 5. ábra)

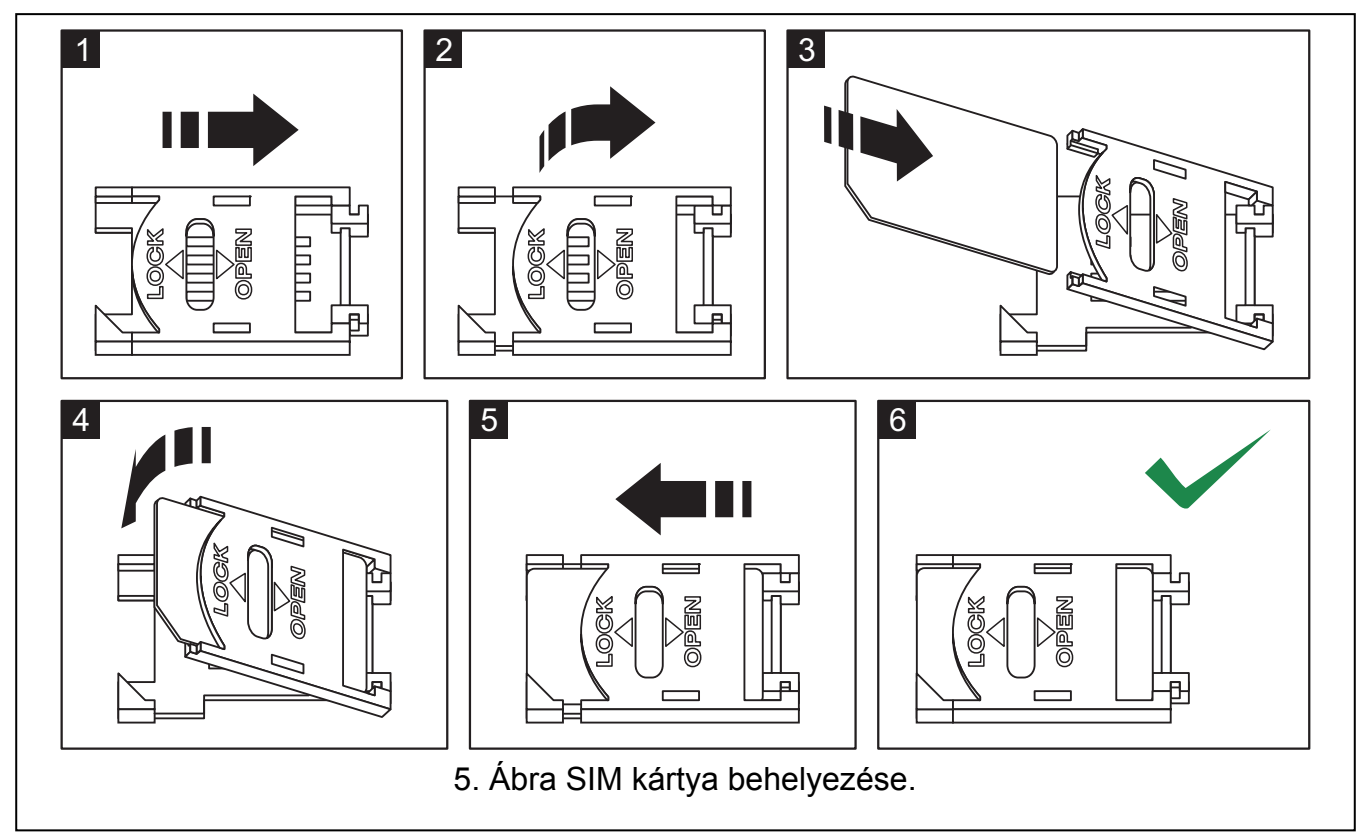

- 11. Kapcsolja be az átalakító tápfeszültségét. A GSM telefon bejelentkezése a GSM hálózatba eltarthat néhány percig.
- *Megjegyzés: Amennyiben a SIM kártya PIN kódja nem egyezik az átalakító beállításával az ellentmondás az elektronikai kártya LED-jei által kerül kijelzésre (lásd 3. ábra "F" példa). Próbálkozás a PIN kód második használatára 30 mp elteltével fog megtörténni. A harmadik érvénytelen PIN kóddal történő próbálkozás után a kártya lezárásra kerül. A PUK kód beviteléhez és a SIM kártya feloldásához távolítsa el azt és helyezze be egy mobil telefonba.*

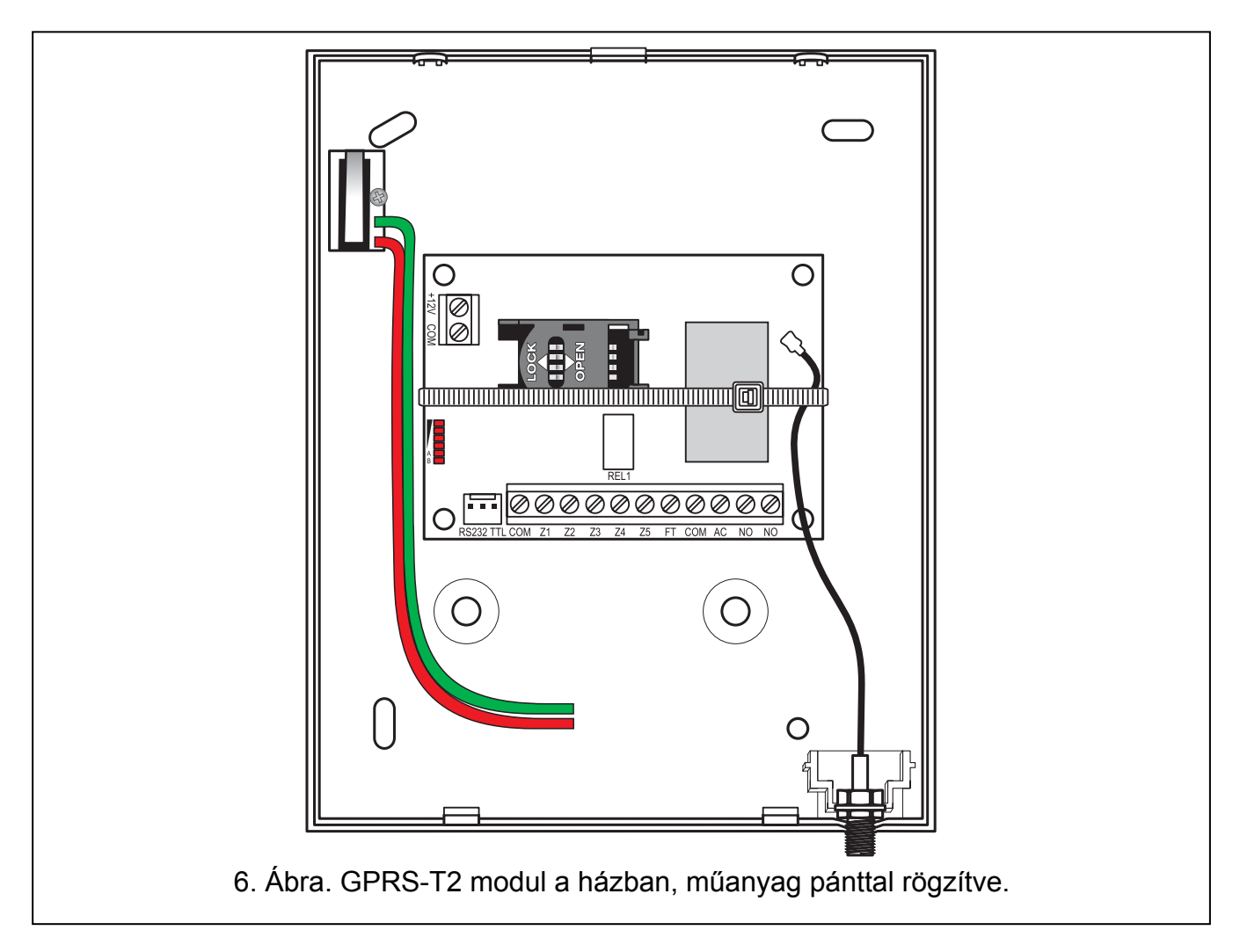

*Megjegyzés: A modul használata előtt távolítsa el a műanyag szalagot, amelyik az eszközt szállításkor óvja. Legyen óvatos a szalag eltávolításakor, hogy az elektronikus kártyán ne sértsen meg semmilyen alkatrészt.* 

## **4. MODUL PROGRAMOZÁSA ÉS BEÁLLÍTÁSA**

A GPRS-SOFT program a modul programozására és beállítására szolgál. A program az eszközzel együtt kerül szállításra és díjmentes. A program és a modul közötti kommunikáció megvalóstható helyben vagy távolról. A gyári beállításokkal rendelkező modul csak helyi programozással érhető el.

## **4.1 HELYI PROGRAMOZÁS RS-232 (TTL) PORTON KERESZTÜL**

A számítógép soros portját csatlakoztatni kell a modul áramköri lapjának RS-232 (TTL) portjához. A csatlakozás létrehozásához szükséges kábel megtalálható a DB9FC/RJ-KPL jelzésű csomagban. Állítsa be a GPRS-SOFT programban a számítógépnek a COM portját, melyet használni fog a modullal történő kommunikációra. Ehhez kattintson a "Configuration" gombra (lásd 7. ábra és az ábra magyarázatát), majd a megnyiló ablakban válasszon ki egyet a számítógép elérhető COM portjai közül. A kiválasztott COM port aktiválása után a program létrehozza a kommunikációs kapcsolatot a modullal.

## **4.2 TÁVOLI PROGRAMOZÁS GPRS TECHNOLÓGIA HASZNÁLATÁVAL**

#### **Az átalakító távoli programozása alatt a GSM telefon használatát megkövetelő összes funkció korlátozásra kerül.**

A távoli programozás lehetséges, ha az átalakító "Remote programming" opciója engedélyezve van és a következő bejegyzések beprogramozásra kerültek:

- PIN kód;
- GPRS csatlakozás hozzáférési pontjának neve (APN);
- GPRS Internet csatlakozás felhasználó neve;
- GPRS Internet csatlakozás jelszava;
- DNS szerver IP címe, amelyet az átalakító használ (a DNS szerver címének beprogramozása nem szükséges, amennyiben a számítógép címe IP cím formájában kerül megadásra – 4 decimális szám pontokkal elválasztva);
- Számítógépes csatlakozás indítási kódja.

*Megjegyzés: APN, felhasználónév, jelszó és DNS szerver cím beszerezhető a GSM hálózat üzemeltetőjétől.* 

Annak a számítógépnek az IP címe, amelyiken a GPRS-SOFT program futatva lesz, az Interneten látható (úgynevezett publikus) IP címmel kell, hogy rendelkezzen. Különben, a hálózat szerverének portját át kell irányítani oly módon, hogy a számítógéphez történő kapcsolódás lehetségessé váljon.

A konverter és a számítógép közötti kapcsolat létrehozásához a következőket kell végrehajtani:

- 1. Indítsa el GPRS-SOFT programot.
- 2. Kattintson a "Configuration" gombra (lásd 7. ábra és annak magyarázata) és, a megjelenő ablakban vigye be a kiválasztott TCP port számát az átalakítóval történő kommunikációhoz. Ezt a számot tartalmaznia kell annak az SMS-nek, amelyik elküldésre kerül az átalakító GSM telefonszámára a kommunikáció elindításához.
- 3. Kattintson a  $\mathbf{r}$  gombra (lásd 7. ábra). A megnyíló menüben válassza ki "TCP/IP"-t a szerver aktiválásához.
- 4. Küldje el az SMS-t a konverter GSM telefonszámára. Az SMS-nek a következő formátumúnak kell lennie: **xxxx=aaaa:p=** ("xxxx" az átalakítóban meghatározott kód a GPRS-SOFT programmal való kommunikáció elindításához – "Initiating SMS"; "aaaa" annak a számítógépnek az IP címe, amelyikkel az átalakító létre fogja hozni a kapcsolatot, akár számként vagy névként megadva; "p" a hálózat portjának száma, amelyen keresztül a GPRS-SOFT programmal való kommunikációs kapcsolat zajlani fog). Ezután az átalakító csatlakozni fog ahhoz a számítógéphez, melynek a címe az SMS-ben megadásra került.

## **4.3 A PROGRAM LEÍRÁSA**

## **4.3.1 FŐMENÜ**

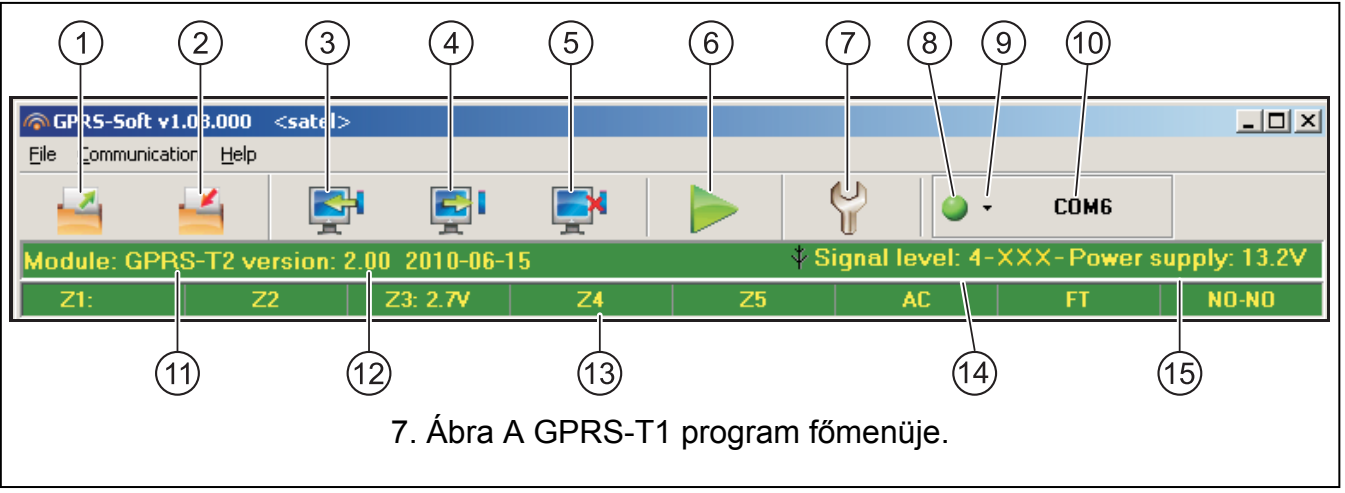

## 7. ábra magyarázata

- 1 **Olvasás fájlból** beállítási adatok betöltése fájlból.
- 2 **Írás fájlba** beállítási adatok mentése fájlba.
- 3 **Olvasás** érvényes adatok kiolvasása a modulból.
- 4 **Írás** beállítási adatok mentése a modulba.
- 5 **Megszakítás** adatírás/olvasás folyamatának megszakítása.
- 6 **Tesztátvitel indítása**  elindítja az átalakító tesztátvitelét (távoli programozás esetén a tesztátvitel csak az átalakítóval történő kommunikáció befejezése után kerül elküldésre).
- 7 **Beállítás**  "Connection" ablak megnyitása. Az ablak lehetővé teszi a program és konverter közötti kommunikáció módjával kapcsolatos paraméterek beállítását.
	- Válassza ki a számítógép COM portját, amelyen keresztül a helyi programozás zajlani fog;
	- Vigye be a TCP port számát, amelyik az átalakító távoli programozására használva lesz. Értékeként 1 és 65535 közötti szám írható be.
- 8 **Csatlakozás** függően az átalakítóval történő kommunikáció módjától válassza a gomb és kattintson a következők valamelyikére:
	- Engedélyezze vagy tiltsa le a számítógép COM portját (helyi programozás RS-232 porton keresztül);
	- Engedélyezze vagy tiltsa le a szervert (távoli programozás GPRS technológia és TCP/IP protokoll használatával) – a gombra történő kattintás egyidejűleg a szerver állapotát jelző ablakot is megnyitja.

A gomb színe jelzi az aktuális kommunikációs állapotot:

- – zöld számítógép COM portja engedélyezve / szerver aktív;
- – szürke számítógép COM portja letiltva / szerver inaktív.
- 9 Átalakítóval történő kommunikáció módjának kiválasztása: helyi programozás RS-232 porton keresztül vagy távoli programozás GPRS technológia és TCP/IP protokoll használatával.
- 10 Konverterrel folyó kommunikáció módjának információja:
	- COMn (n = COM port száma) kommunikáció az RS-232 porton keresztül;
	- TCP/IP kommunikáció a GPRS technológia használatával.

MASCO Biztonságtechnikai és Nyílászáró Automatizálási Kereskedelmi Kft. 1045 Budapest, Madridi út 2.

Tel: (06 1) 3904170, Fax: (06 1) 3904173, E-mail: masco@masco.hu, www.masco.hu

- 11 Modul neve.
- 12 Modul programverziója (verzió és a készítésének dátuma).
- 13 állapotsáv a modul be- és kimeneti állapotának megjelenítésére. Az egyes színek a következő állapotokat jelzik:
	- − zöld normál bemeneti állapot / kimenet kikapcsolva,
	- − kék lezárt bemenet,
	- − piros sértett digitális bemenet / analóg bemenet szintje meghaladja a H (magas) küszöbszint beállított értékét / kimenet bekapcsolva,
	- − narancs analóg bemenet szintje az L (alacsony) küszöbszint beállított értéke alá esett,
	- − szürke bemenet letiltva.
- 14 GSM antenna vételi jelszintje és az átalakító által használt GSM szolgáltató neve. Amennyiben az átalakító telefonjának bejelentkezése sikertelen a GSM hálózatra, akkor az  $\mathbb{R}$  ikon jelenik meg a hiba jelzésére.
- 15 Átalakító aktuális tápfeszültség szintje.

#### **4.3.2 GSM TELEPHONE, MONITORING STATIONS" (GSM TELEFON ÉS FELÜGYELET) FÜL**

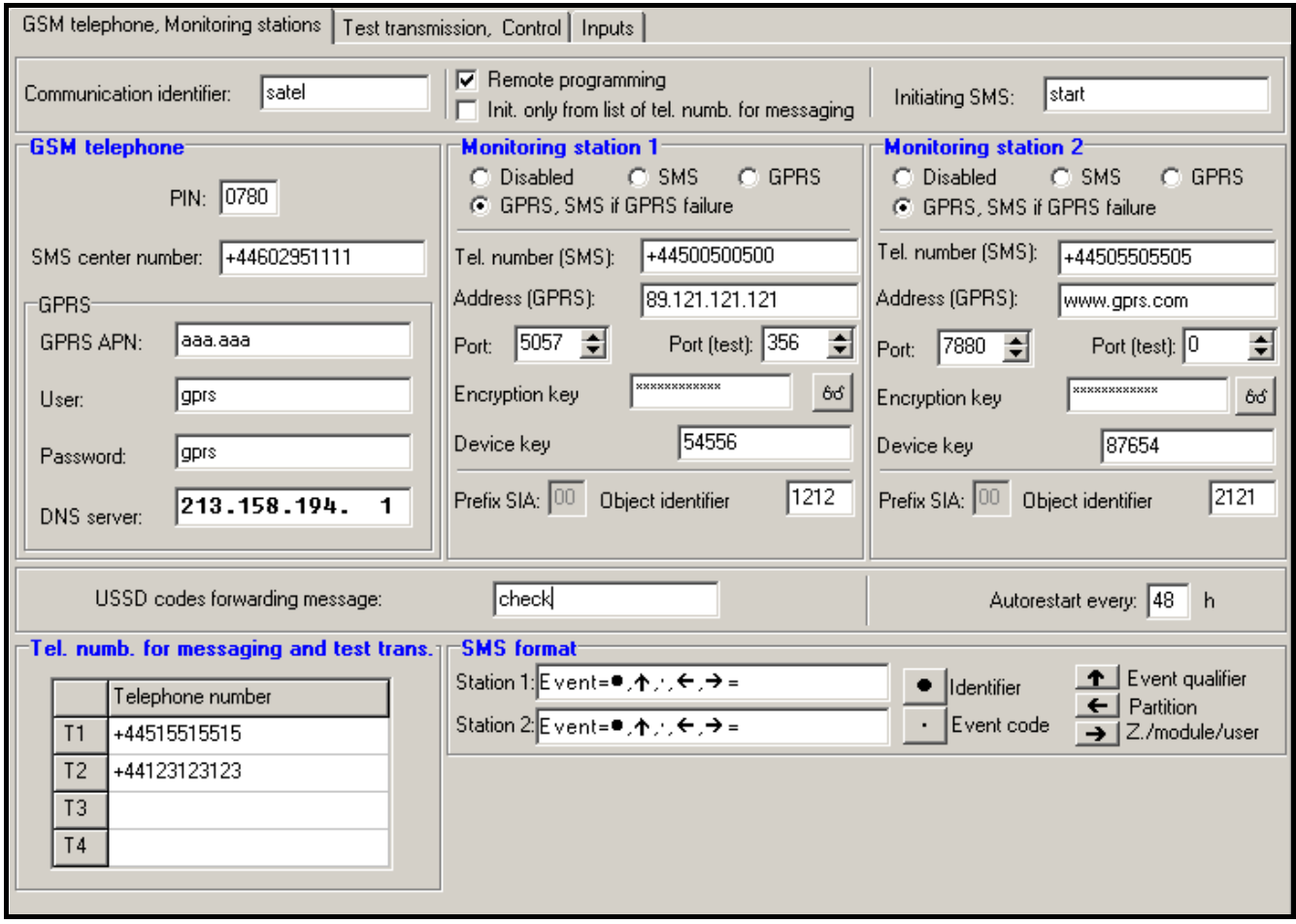

8. ábra "GSM telephone, Monitoring stations" fül.

#### **Programozás**

**Communication identifier [Kommunikációs azonosító]** – 1 és 8 karakter hosszúság közötti alfanumerikus karaktersorozat az átalakító azonosítására. A program és az átalakító közötti kommunikáció csak abban az esetben lehetséges, amikor a bevitt azonosító megfelel az átalakítóban tárolttal. Gyári alapbeállításként nincs az átalakítóba előre beprogramozva az azonosító. Egy ilyen modullal létrehozható a kommunikáció bármilyen azonosító programba történő bevitele nélkül, de amint a kapcsolat létrejött a program azonnal elő fog állítani egy véletlenszerű azonosítót. Ez elmenthető az átalakítóba vagy bevihető egy másik, és elmenthető az.

- **Remote programming [Távoli programozás]**  engedélyezze ezt az opciót, hogy a modul távoli programozása GPRS technológiával elérhető legyen.
- **Initiating number only from list of telephone numbers for messaging [Indítási szám csak az üzenésre kijelölt számok listájából]** - ha ez az opció aktív, akkor a távoli programozását elindító SMS üzenetet olyan telefonszámról kell elküldeni, amelyik az átalakító memóriájában az üzenetküldésre kijelölt telefonszámok között van eltárolva.
- **Initiating SMS [Indítási SMS]**  kód melyet az átalakító GSM telefonszámára küldött SMS üzenetnek tartalmaznia kell, úgy hogy az átalakító megpróbálhassa a csatlakozást azzal a számítógéppel, amelyiknek az IP címe és kommunikációs portja meg lett adva az SMSben.

#### **GSM telephone [GSM telefon]**

**PIN** – SIM kártya PIN kódja.

#### *Megjegyzés: Helytelen PIN kód bevitele a SIM kártya lezárását okozhatja.*

- **SMS center number [SMS központ száma]** a Rövid Üzenetszolgátató Központ telefonszáma, amelyik az SMS üzeneteket továbbítja. Amennyiben az átalakító SMS üzeneteket fog küldeni a szám bevitele szükséges. Az átalakítóban tárolt számnak meg kell felelnie annak a hálózatnak, amelyet a GSM telefon használ (az átalakítóba behelyezett SIM kártyától függően).
- **GPRS APN**  az Internet GPRS kapcsolat Hozzáférési Pontjának Neve.
- **User [Felhasználó]**  az Internet GPRS kapcsolat felhasználóneve.

**Password [Jelszó]**– az Internet GPRS kapcsolat jelszava.

- *Megjegyzés : APN-t, felhasználónevet és jelszavat meg kell határozni, hogy a GPRS adatátvitel (eseménykódok, programozás) elérhető legyen.*
- **DNS server [szerver]** DNS szerver IP címe, amelyiket az átalakító használ. A DNS szerver címe szükséges, amikor az adatok GPRS technológiával kerülnek elküldésre és az átalakító által elérendő eszköz (felügyeleti állomás, GPRS-SOFT programot futtató számítógép) címe, mint név került megadásra. Amennyiben a címek IP cím formájában vannak megadva (4 decimális számjegy pontokkal elválasztva) a DNS szerver címének megadása nem szükséges).

#### **Monitoring station 1 / Monitoring station 2 [Felügyeleti Állomás 1 / Felügyeleti Állomás 2]**

#### *Megjegyzések:*

- *A GPRS technológia használatával az eseménykódok STAM-2 felügyeleti állomásnak vagy SMET-256 átalakítónak küldhetőek el.*
- *A felügyeleti állomás előfizetővel való kapcsolatát a GPRS technológia használatával, eseménykódok küldése útján működő tesztelése a lehető legritkább kell, hogy legyen (amennyiben a felügyeleti állomás "Test period" mezőjébe bevitt érték kisebb, mint 1 perc, az átalakító az időt 1 percre fogja kerekíteni). Ajánlott a maximális érték beállítása, pl. 255 mp.*

**Disabled [Tiltva]** – amennyiben ez az opció ki van választva az eseménykódok nem kerülnek elküldésre a felügyeleti állomásnak.

- **SMS** amennyiben ez az opció ki van választva az események kódjai a SMS formátumban kerülnek elküldésre a felügyeleti állomásnak.
- **GPRS**  amennyiben ez az opció ki van választva az események kódjai a GPRS technológia használatával kerülnek elküldésre a felügyeleti állomásnak.
- **GPRS, SMS if GPRS failure [SMS, ha GPRS hibás]** ha ez az opció ki van választva az események kódjai a GPRS technológia használatával kerülnek elküldésre a felügyeleti állomásnak, de az események elküldésének sikertelen kisérlete után (vételi elismerés hiánya a felügyeleti állomásról) az eseménykód SMS formátumban kerül elküldésre.
- **Tel. number (SMS) [Tel. szám (SMS)]**  a felügyeleti állomás SMS üzenetek vételére szolgáló telefonszáma. A telefonszámot meg kell, hogy előzze az országkód.
- **Address (GPRS) [Cím (GPRS)]** felügyeleti állomás címe. Bevihető IP cím formátumban (4 decimális szám pontokkal elválasztva) vagy mint név.
- **Port** –TCP port száma, amelyen keresztül a felügyeleti állomással történő kommunikáció zajlik. Értéke 1 és 65535 között vihető be. A port számának ugyan annak kell lennie, mint ami a felügyeleti állomás az előfizető egyszerű módban történő kezeléséhez be van programozva.
- **Port (test) [Port (teszt)]**  TCP port szám, amelyiken keresztül a felügyeleti állomással való kapcsolat ellenőrizésre kerül. Értéke 1 és 65535 között vihető be. A port számának meg kell egyeznie azzal, ami a felügyeleti állomás az előfizető kiterjesztett módú kezeléséhez be van programozva. Amennyiben a 0-t választja, a funkció letiltásra kerül.
- **Encryption key [Titkosítási kulcs]**  vigyen be ebbe a mezőbe 1 12 karakter hosszúság közé eső alfanumerikus sorozatot (számok, betűk és speciális jelek), amelyek meghatározzák a felügyeleti állomásnak küldendő adatok kódolásának kulcsát. Ez meg kell, hogy egyezzen a felügyeleti állomásban meghatározottal.
- **Device key [Eszköz kulcs]** 1 és 5 karakter hossz közé eső alfanumerikus karakterek, amelyek az átalakítót azonosítják. Meg kell, hogy egyezzen a felügyeleti állomás ("ETHM/GPRS key") mezőjében meghatározottal.
- **Object identifier [Objektum azonosító]** vigyen be 4 karaktert a mezőbe (számok vagy betűk A- F-ig). Ez fog azonosítoként szolgálni az átalakító által küldött tesztjelentések alatt. Ne vigye be a 0000 értéket (az átalakító nem fog tesztátvitelt küldeni a felügyeleti állomásnak). Nem ajánlott a 0 számjegy használata az azonosítóban.

#### **Module status [Modul állapot]**

**USSD codes forwarding message [USSD kódtovábbítási üzenet]** – az opció lehetővé teszi a felhasználónak, hogy ellenőrizze a modulba behelyezett SIM kártya elérhető forrásainak állapotát és felhasználhatóságának érvényességét. Vigye be ebbe a mezőbe a jelszót, melyet a modul GSM számára küldött SMS-nek tartalmaznia kell a SIM kártya szolgáltatója által megkövetelt kóddal együtt. Az üzenetnek a következő formátumúnak kell lennie: jelszó=xxx=, ahol xxx a SIM kártya szolgáltatója által megkívánt rövid kód. A jelszó ellenőrzése után a modul elküldi a kódot a szolgáltatónak. A SIM kártya egyenlegének állapotáról a szolgáltatótól érkező üzenet vétele után a modul elküldi a választ arra a telefonszámra, amelyikről a jelszót és a kódot kapta.

*Megjegyzés: Az "USSD codes forwarding message" opció csak a modulba helyezett SIM kártya egyenleg állapotának ellenőrzésére szolgál.* 

**Autorestart every [Automatikus újraindulás]** – amennyiben a modul újraindítás be van állítva az periódikusan megismétlésre kerül. Meg kell határozni, hogy az milyen időközönként történjen meg. A modul első újraindítása a beállítás modulba írása után a beprogramozott idő elteltével fog bekövetkezni. Ha a bevitt érték 0 a funkció letiltásra kerül.

#### **SMS format [SMS formátum]**

A SMS jelentés formátumát a felügyeleti állomás követelményeinek megfelelően kell meghatározni. Az átalakítóba beprogramozott SMS üzenet formátuma a STAM-2 felügyeleti állomás gyári alapbeállításainak felel meg (1.2.0 vagy későbbi verzió).

#### **Telephone numbers for messaging and test transmissions [Telefonszámok üzenéshez és tesztátvitelhez]**

Négy telefonszám beprogramozása lehetséges, amelyeknek az átalakító meghatározott események bekövetkeztekor, továbbá a tesztátvitel esetén képes SMS üzenetet küldeni. A telefonszámot meg kell, hogy előzze az ország hívószáma.

#### **4.3.3 "TEST TRANSMISSIONS, CONTROL" ("TESZTÁTVITEL, VEZÉRLÉS") FÜL**

#### **Test transmissions [Tesztátvitel]**

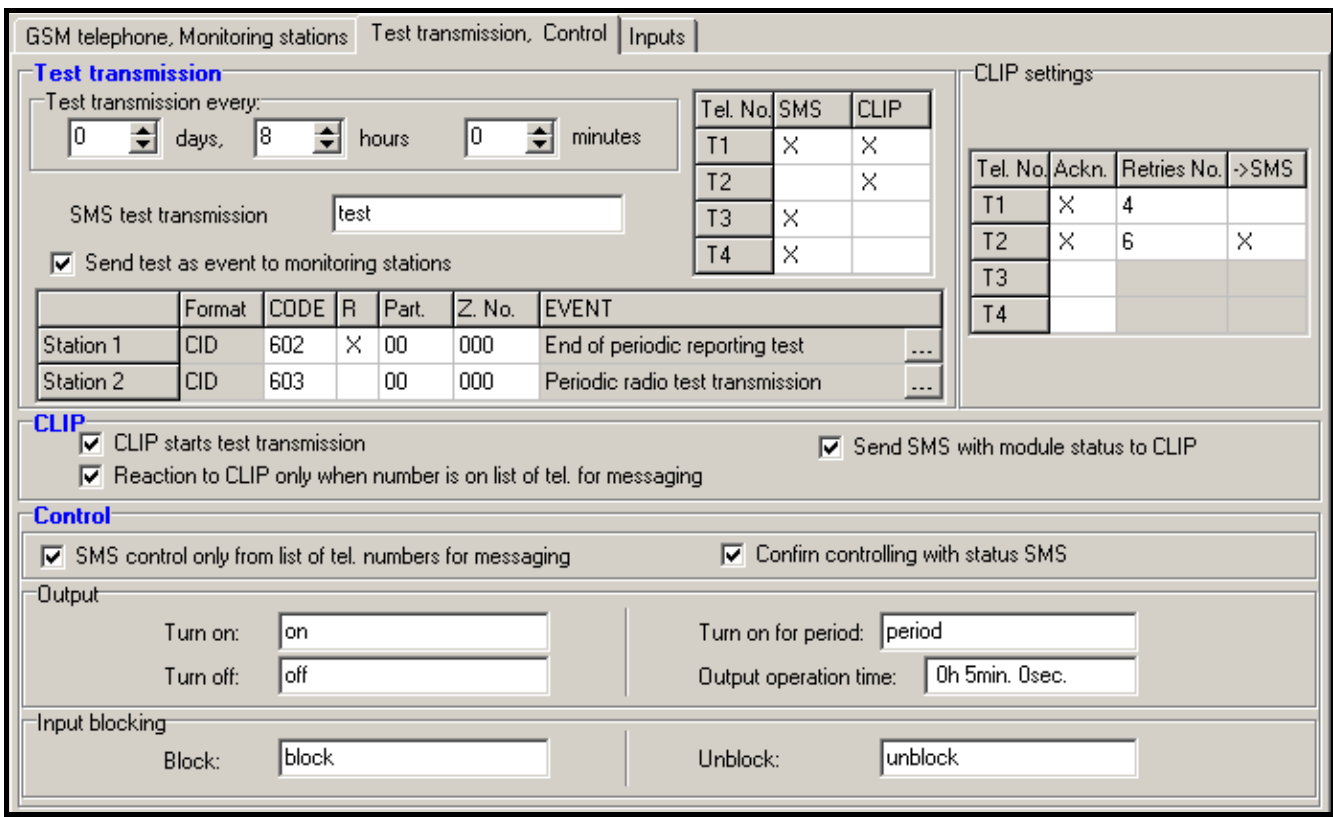

9. Ábra "Tesztátvitel, vezérlés" fül.

A modul tesztátvitele elküldhető periodikusan meghatározott időintervallumokban és előállítható a hívó fél telefonszámának azonosítása (CLIP szolgáltatás) vagy a GPRS-SOFT programból kiadott parancs vétele után. A tesztátvitel elküldhető SMS formátumban a kiválasztott telefonszámokra, kivitelezhető a CLIP szolgáltatás használatával vagy elküldhető eseménykód formájában a felügyeleti állomásnak.

**Test transmission every [Tesztátviteli időszak]** – amennyiben az átalakító tesztátvitele időszakos jellegű, akkor szükséges beprogramozni hány naponta, óránként és percenként kerüljön elküldésre. Az első tesztátvitel a beállítások átalakítóba mentése után a beállított idő elteltével történik meg.

#### *Megjegyzés : Amennyiben egy extra tesztátvitel (CLIP szolgáltatás használatával vagy a GPRS-SOFT program utasításával) kerül előállításra, az időszakos tesztátvitel idejének számítása elölről kerül számításra.*

**SMS test transmission [SMS tesztátvitel]** – ebbe a mezőbe vigye be az SMS üzenet szövegét, amelyet az átalakító tesztátvitelként elküld a kiválasztott telefonszámokra.

*Megjegyzés: Ha meghatározta a tesztátvitel elküldési időperiódust és az "SMS test transmission" mező üresen maradt a modul állapotát tartalmazó SMS lesz elküldve a megadott telefonszámokra (lásd : "Send SMS with module status to CLIP" opció).* 

**Send test as event to monitoring stations [Teszt elküldése eseményként felügyeleti állomásnak]** – amennyiben ez az opció engedélyezve van az átalakító tesztüzenete a felügyeleti állomásnak kerül elküldésre. Az esemény küldésének módja (SMS, GPRS) az egyes felügyeleti állomások számára a "GSM telephone, Monitoring stations" fülön meghatározott szabályoktól függ. Az elküldendő eseménykód meghatározása szükséges.

**Event codes for converter test transmission [Eseménykódok átalakító tesztátvitelre]**  A táblázat lehetővé teszi azoknak a kódoknak a meghatározását, amelyek elküldésre kerülnek a felügyeleti állomásoknak az átalakító tesztátviteleként.

- **Format [Formátum]** a mező mutatja, hogy az eseménykód CID formátumban kerül elküldésre.
- **CODE [Kód]** ebbe a mezőbe programozza be az esménykód 3 számjegyét. A kódszerkesztőt szintén használhatja. A kódszerkesztő ablak megnyitásához kattintson a három ponttal jelzett gombon, amelyik az "Event" mezőben érhető el.
- **R** Válassza ki ezt a mezőt, ha az eseménykód új visszaálláshoz / élesítéshez van kijelölve (kattintson a mezőre kétszer a kijelöléshez vagy a megszüntetéshez).
- **Part. [Partíció]** Vigye be a mezőbe a partíció számát, amelyiket tartalmazni fog a felügyeleti állomásnak küldött esemény üzenet.
- **Zone n. [Zónaszám]** Vigye be a mezőbe a zóna számát, amelyiket tartalmazni fog a felügyeleti állomásnak küldött esemény üzenet.

**Event [Esemény]** – Az eseménykód leírását tartalmazza, amelyik a "Code" mezőbe bevitelre került. A három ponttal jelzett nyomógombra kattintva megnyílik a Contact ID kódok szerkesztő ablak. Ez szintén elérhető az "Event" mezőben.

*Megjegyzés: A tesztátvitel eseményként lesz elküldve, ha a következő paraméterek és opciók vannak beprogramozva a felügyeleti állomásnak.* 

- *GPRS jelentés (lásd "Megjegyzés: Az analóg bemenetek esetében a jelentéssel kapcsolatos paraméterek a meghatározott küszöbszintek számára külön-külön vannak meghatározva.*
- *GPRS " fejezet) vagy SMS jelentés (lásd "SMS ") aktív,*
- *"0000"-tól eltérő objektumazonostó van beprogramozva,*
- *Jelentésformátum be van programozva,*
- *"000" eltérő eseménykód van beprogramozva.*

#### **Test transmissions to be sent to telephone numbers [Tesztátvitel küldése telefonszámokra]**

A táblázat lehetővé teszi a tesztátvitel küldés formájának meghatározását, amelyikben a tesztátvitelek a "GSM telephone, Monitoring stations" fülön programozott telefonszámokra el lesznek küldve. Kattintson kétszer a választott mezőn a telefonszám kiválasztáshoz vagy annak megszüntetéséhez (a mező ki van választva, ha az "x" jel van kijelezve benne).

**SMS** – válassza ki ezt a mezőt, ha amennyiben az átalakító tesztüzenetei SMS üzenetként kerülnek elküldésre a kiválasztott telefonszámra.

- **CLIP**  válassza ki ezt a mezőt, ha az átalakító tesztüzenetei a CLIP szolgáltatás használatával kerülnek megvalósításra a kiválasztott telefonszámra (az átalakító tárcsázni fogja a beprogramozott telefonszámot és aztán 30mp-ig próbálkozik megkapni azt – az átalakító telefonszáma kijelzésre kerül a telefonkészüléken.
- *Megjegyzés : Ne válaszolja meg az átalakító hívását, hogy a CLIP tesztátvitel végrehajtása ne okozzon semmilyen költséget.*

#### **CLIP settings [CLIP beállítás]**

A táblázat lehetővé teszi, hogy meghatározza a CLIP tesztátvitel küldés részleteit a négy, a "GSM telephone, Monitoring stations" fülön beprogramozott telefonszámra. Kattintson kétszer a választott mezőn a telefonszám kiválasztáshoz vagy annak megszüntetéséhez (a mező ki van választva, ha az "x" jel van kijelezve benne).

- **Acknowledgement [Elismerés]**  válassza ki ezt a mezőt, hogy az átalakító várja a CLIP tesztátvitel vételének elismerését. A CLIP tesztátvitel elesméréséhez utasítsa vissza az átalakítótól érkező hívást.
- **Retries number [Ismétlések száma]** amennyiben a "Acknowledgement" mező ki van választva a CLIP szolgáltatás használatával történő tesztátvitel folytatható egy meghatározott ideig. Értéke 1 és 15 között programozható. A CLIP tesztátvitel vételének elismerése meg fogja szüntetni a további ilyen próbálkozásokat (pl. ha 5 alkalom van beprogramozva tesztátvitel ismétlésére, de már az első próbálkozás sikeres volt, akkor az átalakító nem fogja a másik 4 átvitelt elküldeni).
- **-> SMS** amennyiben az "Acknowledgement" mező ki van választva és a CLIP tesztátvitel vétele nincs elismerve az átalakító küldhet egy "CLIP failed" SMS üzenetet a kiválasztott telefonszámra.

#### **CLIP**

- **CLIP starts test transmission [CLIP tesztátvitel indítás]** ha ez az opció engedélyezve van, akkor lehetséges a tesztátvitel CLIP szolgáltatás használatával. Hívja fel az átalakító telefonszámát és a csengetési hang után függessze fel azt – az átalakító azonosítani fogja a hívó fél telefonszámát és küld egy tesztátvitelt a beprogramozott beállításoknak megfelelően.
- **Send SMS with module status to CLIP [SMS küldés modul állapotról CLIP hívásra]** amennyiben ez a funkció engedélyezve van lehetséges az átalakító állapotának lekérése a CLIP szolgáltatás használatával. Hívja fel az átalakító telefonszámát és a csengetési hang után függessze fel azt – az átalakító azonosítani fogja a hívó fél telefonszámát és arra a számra fog küldeni egy SMS üzenetet, amelyik a következő információkat tartalmazza:
- modulnév;
- átalakító szoftver verziója (verziószám és készítésének dátuma);
- S0 ÷ S4 antenna által vett jelszint aktuális erőssége;
- P tápfeszültség aktuális értéke,
- Z1 ÷ Z5 bementek állapotának információi:
	- i digitális / analóg bemenet normál állapot,
	- I digitális bemenet sértett,
	- L analóg bemenet feszültségszintje az alsó (L) küszöbszint alá esett, a bemenet feszültségének információja;

H – analóg bemenet feszültségszintje meghaladja a felső (H) küszöbszintet, a bemenet feszültségének információja;

b – digitális / analóg bemenet blokkolva.

- AC AC bemenett állpotának információi:
	- i AC jelen,
	- I AC hiányzik.
- OUT relé állapotának információi:
	- o kimenet nem aktív,
	- O kimenet aktív.
- **Reaction to CLIP only when number is on list of telephones for messaging [Reakció CLIP-re csak akkor, ha az üzenésre tárolt telefonszámok között van]** – amennyiben ez az opció engedélyezve van, az átalakító csak abban az esetben küld tesztátvitelt vagy SMS állapot üzenetet, ha a telefonszám tulajdonosát azonosította a CLIP szolgáltatás, és az egyike a GSM modulba a "GSM telephone, Monitoring stations" fülön a "Telephone numbers for messaging and test transmissions" programozott telefonszámoknak.
- *Megjegyzés : Amennyiben a "Reaction to CLIP only when number is on list of telephones for messaging" opció nincs engedélyezve a tesztátvitel és az SMS állapot üzenet információ:* 
	- − *a listában szereplő telefonszámokra azonnal el küldi az átalakító,*
	- − *a listában nem szereplő számokra az átalakító által legfeljebb 10 percenként kerülhet elküldésre.*

#### **Control [Vezérlés]**

A kimenetek és bemenetek vezérelhetőek SMS üzenetek segítségével.

#### **Control (Vezérlés)**

- **SMS control only from list of telephone numbers for messaging (SMS vezérlés csak az üzenésre kijelölt telefonszámokról)** – amennyiben ez az opció engedélyezve van a relékimenet engedélyezése, tiltása vagy időzített működtetését, valamint a bemenetek blokkolását és annak feloldását csak olyan SMS üzenetek eredményezik, amelyek telefonszáma a "GSM telephone, Monitoring stations" fül "Telephone numbers for messaging and test transmissions" számai között be van programozva.
- **Send SMS with module status to CLIP [SMS küldés modul állapotról CLIP hívásra]** ha ez az opció engedélyezve van a relékimenet be-, kikapcsolása vagy egy időperiódusra történő bekapcsolása, valamint a bemenetek blokkolása és feloldása a modul által egy a modul állapotát tartalmazó SMS üzenet elküldését fogja eredményezni annak a telefonszámnak, amelyikről az üzenet elküldésre került (lásd: "Send SMS with module status to CLIP" opció).

#### **Output [Kimenet]**

- **Turn on [Bekapcsolás]** vigye be ebbe a mezőbe az SMS üzenet tartalmát, amelyet a modul telefonszámára kell elküldeni a relékimenet aktiválásához.
- **Turn off [Kikapcsolás]** vigye be ebbe a mezőbe az SMS üzenet tartalmát, amelyet a modul telefonszámára kell elküldeni a relékimenet hatástalanításához.
- **Turn on for period [Bekepcsolás időperiódusra]** vigye be ebbe a mezőbe az SMS üzenet tartalmát, amelyet a modul telefonszámára kell elküldeni a relékimenet meghatározott időtartamra történő aktiválásához.
- **Output operation time [Kimenet működési idő]** amennyiben a relékimenet engedélyezése egy meghatározott időre történik, annak időtartamát meg kell határozni. Az idő eltelte után a relékimenet kikapcsolásra kerül. Maximálisan 18 óra 12 perc és 15 másodperces működési idő határozható meg. Amennyiben a "Turn on for period" mezőbe bevitte az SMS üzenet tartalmát, de működés időt nem határozott meg a "Output operation time" mezőben (0 óra 0 perc. 0 mp.), akkor a relékimenet nem fog aktiválódni.

**SMS control only from list of telephone numbers for messaging (SMS vezérlés csak az üzenésre kijelölt telefonszámokról)** – amennyiben ez az opció engedélyezve van a relékimenet engedélyezése, tiltása vagy időzített működtetését, valamint a bemenetek blokkolását és annak feloldását csak olyan SMS üzenetek eredményezik, amelyek telefonszáma a "GSM telephone, Monitoring stations" fül "Telephone numbers for messaging and test transmissions" számai között be van programozva.

#### **Input blocking [Bemenet blokkolás]**

- **Block [Blokkolás]** vigye be ebbe a mezőbe a modul telefonszámára küldendő SMS üzenet a tartalmát, amelyiket kell elküldeni azon bemenet(ek) blokkolására, amelyek az "Inputs" fül, "Inputs" táblázatában blokkolásra ki van(nak) jelölve.
- **Unblock [Feloldás]** vigye be ebbe a mezőbe a modul telefonszámára küldendő SMS üzenet a tartalmát, amelyiket kell elküldeni azon bemenet(ek) feloldására, amelyek az "Inputs" fül, "Inputs" táblázatában blokkolásra ki van(nak) jelölve.

*Megjegyzés: A relékimenet be-, ki-, illetve meghatározott időre történő bekapcsolására, valamint a bemenetek blokkolására, feloldására szolgáló SMS üzenet maximálisan 24 karaktert tartalmazhat.* 

## **4.3.4 "INPUTS" [BEMENET] FÜL**

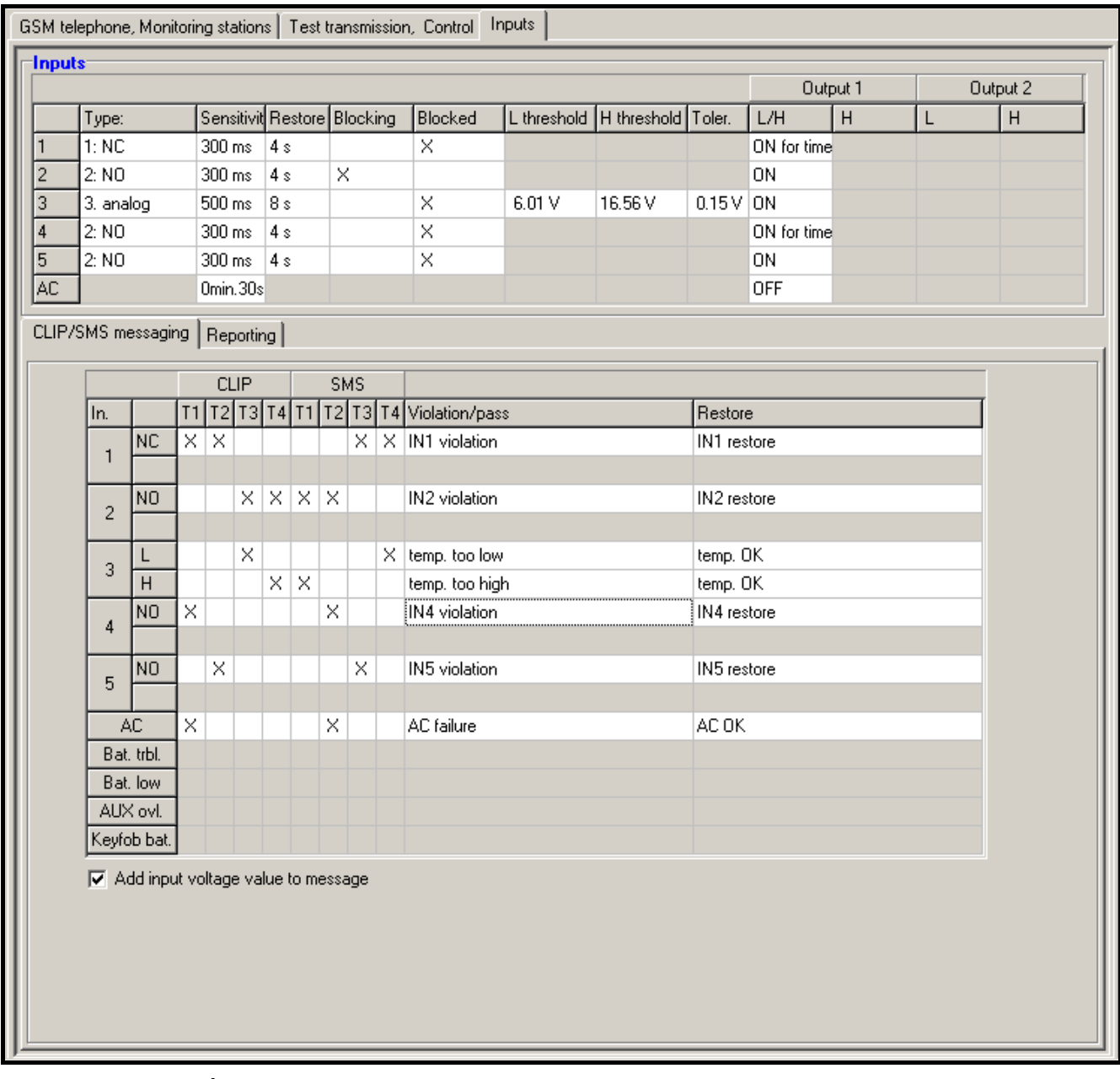

10. Ábra. Az "Inputs" and "CLIP/SMS messaging" az "Inputs" fülön.

#### **Inputs [Bemenetek]**

A táblázat lehetővé teszi a Z1 ÷ Z5 és az AC bemenetek működési paramétereinek beprogramozását.

*Megjegyzés: az AC bemenet esetében csak a "Sensitivity" (Érzékenység) paraméter (maximum 99 perc és 59 mp. vihető be) és működtesse-e és milyen módon a kimenetet meghatározása lehetséges.* 

**Type [Típus]** – a bemenet programozható, mint:

– digitális, NC típus – vigyen be 1-et,

- digitális, NO típus vigyen be 2-öt,
- analóg vigyen be 3-at,
- tiltott vigyen be 0-át.

**Sensitivity [Érzékenység]** – az idő amelyik alatt:

- az NC típusú digitális bemenet leválasztásra kell, hogy kerüljön a földről, oly módon, hogy a modul zónasértést regisztrálhasson,
- az NO típusú digitális bemenet rövidre kell, hogy legyen zárva a földhöz, oly módon, hogy a modul zónasértést regisztrálhasson,
- az analóg bemenet feszültségének az alsó (L) küszöbszint (mínusz tűrés) alá kell esnie, vagy a magas (H) küszöbszint (plusz tűrés) fölé kell emelkednie oly módon, hogy a modul a beállított érték meghaladását regisztrálhassa (lásd 11. Ábra).

Értéke 0 és 5100ms közötti tartományban programozható 20ms-os lépésekben.

**Restore [Visszaállás]** – az idő amelyik alatt:

- az NC típusú bemenetnek ismételten rövidre zárva kell lennie a földhöz, oly módon, hogy a modul a bement visszaállását regisztrálhassa,
- az NO típusú bemenetnek ismételten leválasztva kell lennie a földről, oly módon, hogy a modul a bement visszaállását regisztrálhassa,
- az analóg bemenet feszültségének az alsó (L) küszöbszint (plusz tűrés) fölé kell emelkednie, vagy a magas (H) küszöbszint (mínusz tűrés) alá kell esnie oly módon, hogy a modul a bement visszaállását regisztrálhassa.

A meghatározott idő lehetővé teszi az elküldött átvitelek számának csökkentését. Értéke 0 és 255 mp közötti tartományban programozható.

- **Blocking [Blokkolás]** válassza ki ezt a mezőt, hogy a bemenet mint egy blokkoló bemenet működjön, pl. a megsértése a modul más bemenetének blokkolását fogja eredményezni. Csak az egyik modulbemenet hajthatja végre a blokkoló bemenet funkcióját.
- **Blocked [Blokkolt]**  válassza ki ezt a mezőt, amennyiben a bemenet blokkolásra kerüljön a blokkolás bemenet megsértése vagy annak az SMS-nek az elküldése után, amelynek a "Test transmissions, control" fülön határozható meg.

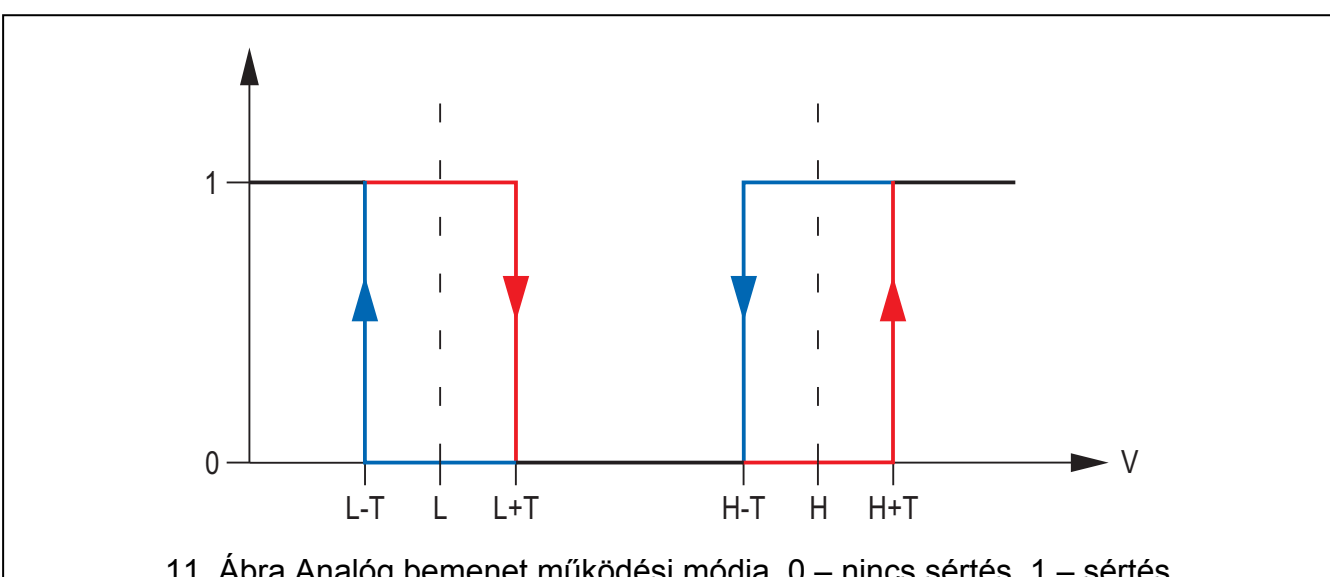

11. Ábra Analóg bemenet működési módja. 0 – nincs sértés. 1 – sértés. L-T – L feszültségszint minusz tűrés. L – alsó feszültségszint. L+T –L feszültségszint plusz tűrés. H-T –H feszültségszint minusz tűrés. H – felső feszültségszint. H+T –H feszültségszint plusz tűrés.

- **L threshold [küszöbszint]**  analóg bemenet alsó feszültségszintje. Ha a feszültség a meghatározott érték alá esik (mínusz tűrés), a modul a bemenet megsértését fogja regisztrálni. A 0 érték bevitele azt jelenti, hogy a feszültség küszöbszint nem kerül ellenőrzésre.
- **H threshold [küszöbszint]**  analóg bemenet felső feszültségszintje. Ha a feszültségszint a meghatározott érték fölé emelkedik (plusz tűrés), a modul a bemenet megsértését fogja regisztrálni. A 0 érték bevitele azt jelent, hogy feszültség küszöbszint nem kerül ellenőrzésre.
- **Tolerance [tűrés]**  a feszültségérték kivonásra kerül a meghatározott L alsó küszöbszintből, amikor a feszültség az alá esik vagy hozzáadásra kerül a H felső küszöbszinthez, amikor a feszültség annak beállított értéke fölé emelkedik, így a modul a **beprogramozott érték meghaladását regisztrálhatja** / a feszültségérték hozzáadásra kerül az L alsó küszöbszinthez, amikor a feszültség annak beállított értéke fölé emelkedik, vagy kivonásra kerül a H felső küszöbszint meghatározott értékéből, amikor a feszültség annak beállított értéke alá esik, így a modul a bemenet **normál állapotba történő visszaállását regisztrálhatja**. A mező analóg bemenetek esetében érhető el.
- **Output [kimenet]**  a mező meghatározza vajon a bemenet vezérel-e kimenetet. A következő lehetőségek érhetőek el:
- üres mező a bemenet nem vezérel kimentet,
- ON [BE] a bemenet megsértése vagy a bement számára meghatározott L alsó vagy H felső küszöbszint meghaladása aktiválni fogja a kimentet,
- ON for time [BE időre] a bemenet megsértése vagy a bement számára meghatározott L alsó vagy H felső küszöbszint meghaladása aktiválni fogja kimentet a meghatározott időre,
- OFF [KI] a bemenet megsértése vagy a bement számára meghatározott L alsó vagy H felső küszöbszint meghaladása ki fogja kapcsolni a kimentet.

#### **CLIP / SMS messaging [CLIP / SMS üzenés fül**

Az értesítés megvalósítható SMS üzenetek vagy a CLIP szolgáltatás használatával.

- **CLIP T1 T4**  válassza ki a telefonszámok mezőit (lásd: "GSM telephone, Monitoring stations" fülön "Telephone numbers for messaging and test transmissions" telefonszámlistájában beprogramozott számok), amelyik a CLIP szolgáltatás használatával informálásra kerül a bemenet állapotának megváltozásakor.
- **SMS T1 T4**  válassza ki a telefonszámok mezőit (lásd: "GSM telephone, Monitoring stations" fülön "Telephone numbers for messaging and test transmissions" telefonszámlistájában beprogramozott számok), amelyik értesítésre kerül SMS üzenetben a bemenet állapotának megváltozásakor.
- **Violation/pass [sértés/túllépés]**  az SMS üzenet tartalma, amelyik elküldésre kerül a bemenet állapotának megsértésekor vagy a beprogramozott feszültségérték meghaladásakor (a H küszöbszint meghatározott értékének fölé emelkedéskor vagy az L alsó küszöbszint beprogramozott értéke alá csökkenéskor). Az üzenet 24 karaktert tartalmazhat. Amennyiben e mező üresen marad, az üzenetküldés nem kerül végrehajtásra.
- **Restore [visszaállás]**  az SMS üzenet tartalma, amelyik elküldésre kerül a bemenet normál állapotába történő visszatérésekor. Az üzenet 24 karaktert tartalmazhat. Amennyiben e mező üresen marad, az üzenetküldés nem kerül végrehajtásra.
- **Add input voltage value to message [bemenet feszültségének hozzáadása az üzenethez]** – amennyiben ez az opció ki van választva a bemenet aktuális feszültségének értéke hozzáadásra kerül az analóg bemenet állapotáról szóló SMS üzenethez.

*Megjegyzés: Az analóg bemenetek esetében az üzenetküldés paraméterei a meghatározott küszöbszintek számára külön-külön vannak meghatározva.* 

#### **"Reporting" [Jelentés] fül**

Jelölje ki a táblázatban, hogy milyen helyzetekben kerüljön eseménykód küldésre sor a felügyeleti állomásnak.

- **S1**  válassza ki ezt a mezőt, hogy az eseménykód az 1-es felügyeleti állomásra legyen küldve.
- **S2** válassza ki ezt a mezőt, hogy az eseménykód az 2-es felügyeleti állomásra legyen küldve.
- **Violation/pass Code / Restore Code [sértés/túllépés kód / visszaállás kód]**  az eseménykód, amelyik elküldésre kerül a felügyeleti állomásnak, amikor a bemenet állpota megváltozik. Négy számjegy programozható a következő formátumban: Q-XYZ, ahol:
- **Q** –1-es vagy 3-as számjegy (1 új esemény/hatástalanítás, 3 új visszaállás/élesítés),
- **XYZ** 3-számjegyű eseménykód.

A kódszerkesztőt szintén használhatja. A kódszerkesztő ablak megnyitásához kattintson a három ponttal jelzett gombon, amelyik az "Event" mezőben érhető el.

- **Violation/pass Partition / Restore Partition [sértés/túllépés partíció / visszaállás partíció]** – a partíció száma, amelyik az eseménykódban el lesz küldve.
- **Violation/pass Zone n. / Restore Zone n. [sértés/túllépés zóna / visszaállás zóna]**  a zóna / modul / felhasználószám, amelyik az eseménykódban el lesz küldve.
- **Violation/pass Event / Restore Event [sértés/túllépés esemény / visszaállás esemény]**  ez a mező tartalmazza az esemény leírását, amelynek a kódja a "CODE" mezőbe bevitelre került. Az "EVENT" mezőben szintén elérhető a három ponttal jelzett gomb, amelyik lehetővé teszi a kódszerkesztő megnyitását.

| Reporting<br>CLIP/SMS messaging |            |    |   |                           |                 |         |                  |         |    |     |                         |
|---------------------------------|------------|----|---|---------------------------|-----------------|---------|------------------|---------|----|-----|-------------------------|
|                                 |            |    |   |                           | Violation/pass  | Restore |                  |         |    |     |                         |
| In.                             |            | S1 |   | S2 CODE Part Z. No. EVENT |                 |         |                  | CODE.   |    |     | Part Z. No. EVENT       |
| 1                               | NO.        | ×  |   | $1-110$                   | 01              | 005     | Fire alarm       | $3-110$ | 01 | 005 | Fire alarm restore      |
|                                 |            |    |   |                           |                 |         |                  |         |    |     |                         |
| $\overline{2}$                  |            | ×  |   | 1-159                     | 02              | 002     | Low temperature  | 3-159   | 02 | 002 | End of low temperature  |
|                                 | н          | ×  |   | 1-158                     | 02 <sub>2</sub> | 002     | High temperature | 3-158   | 02 | 002 | End of high temperature |
| 3                               | NO.        |    | × | 1-130                     | 02              | 003     | Burglary         | 3-130   | 02 | 003 | <b>Burglary restore</b> |
|                                 |            |    |   |                           |                 |         |                  |         |    |     |                         |
| 4                               | NO.        | ×  |   | $1-400$                   | 01              | 002     | Disarm           | $3-400$ | 01 | 002 | Arm.                    |
|                                 |            |    |   |                           |                 |         |                  |         |    |     |                         |
| 5                               | NO.        |    | × | 1-130                     | 01              | 003     | Burglary         | 3-130   | 01 | 003 | <b>Burglary restore</b> |
|                                 |            |    |   |                           |                 |         |                  |         |    |     |                         |
|                                 | AC.        |    | × | 1-301                     | 02              | 001     | AC loss          | 3-301   | 02 | 001 | AC restore              |
|                                 | Bat. trbl. |    |   |                           |                 |         |                  |         |    |     |                         |
| Bat. low                        |            |    |   |                           |                 |         |                  |         |    |     |                         |

12. Ábra "Inputs" fül "Reporting" táblázata.

#### *Megjegyzés: Az analóg bemenetek esetében a jelentéssel kapcsolatos paraméterek a meghatározott küszöbszintek számára külön-külön vannak meghatározva.*

## **4.4 GPRS JELENTÉS ELINDÍTÁSA**

- 1. Vigye be a GPRS kommunikációs paramétereket ("GSM telephone, Monitoring stations" fül):
- GPRS csatlakozás hozzáférési pontjának neve (APN);
- GPRS Internet csatlakozás felhasználó neve;
- GPRS Internet csatlakozás jelszava;
- DNS szerver IP címe, amelyet az átalakító használ (a DNS szerver címének beprogramozása nem szükséges, amennyiben a számítógép címe IP cím formájában kerül megadásra – 4 decimális szám pontokkal elválasztva);
- Számítógépes csatlakozás indítási kódja.
- 2. Állítsa be a felügyeleti állomás(ok) paramétereit ("GSM telephone, Monitoring stations" fül):
- Válassza ki a "GPRS" opciót;
- Vigye be a felügyeleti állomás IP címét ("Address (GPRS)" mező);
- Vigye be annak a TCP portnak a számát, amelyiken keresztül a felügyeleti állomással történő kommunikáció zajlani fog;
- Vigye be a felügyeleti állomás(ok)nak küldött adatok titkosításának kulcsát;
- Vigye be az eszközkulcsot.
- 3. Határozza meg azoknak a bemenetek a működési módját, amelyeknek az állapota felügyelve lesz ("Inputs" fül):
- Határozza meg a bemenet típusát (digitális NO, NC vagy analóg típus);
- Határozza meg a bemenetek "Sensitivity" és "Restore" paramétereit (AC bemenetnek csak a "Sensitivity" paramétert) **AUTOMATION TRADE LTD.**
- Továbbá határozza meg az analóg bemenetek "L threshold", "H threshold" és "Tolerance" paramétereit.
- 4. Határozza, hogy melyik bemenetnek az állapota és hogy legyen felügyelve (Inputs" fül "Reporting" táblázat, "):
- Jelölje ki a felügyeleti állomást, amelyiknek az eseménykódokat elküldi;
- Programozza be az elküldendő eseménykódokat;
- Vigye be a partíciószámot, amelyik az eseménykódban el lesz küldve;
- Vigye be a zóna / modul / felhasználószámot, amelyik az eseménykódban el lesz küldve.

# **4.5 SMS JELENTÉS ELINDÍTÁSA**

- 1. Vigye be a Rövid Szövegesüzenet Szolgáltatóközpont telefonszámát ("GSM telephone, Monitoring stations" fül "SMS center number" mező).
- 2. Állítsa be felügyeleti állomás(ok) paramétereit ("GSM telephone, Monitoring stations" fül):
- Válassza ki az "SMS" mezőt;
- Vigye be a telefonszámot, amelyen keresztül a felügyeleti állomás az SMS üzeneteket veszi ("Tel. number (SMS)" mező).
- 3. Határozza meg az SMS üzenet formátumát, amelyikben a vett eseménykódok elküldésre kerülnek a felügyeleti állomás(ok)nak ("GSM telephone, Monitoring stations" fül).
- 4. Határozza meg azoknak a bemenetek a működési módját, amelyeknek az állapota felügyelve lesz ("Inputs" fül):
- Határozza meg a bemenet típusát (digitális NO, NC vagy analóg típus);
- Határozza meg a bemenetek "Sensitivity" és "Restore" paramétereit (AC bemenetnek csak a "Sensitivity" paramétert);
- Továbbá határozza meg az analóg bemenetek "L threshold", "H threshold" és "Tolerance" paramétereit.
- 5. Határozza, hogy melyik bemenetnek az állapota és hogy legyen felügyelve (Inputs" fül "Reporting" táblázat, "):
- Jelölje ki a felügyeleti állomást, amelyiknek az eseménykódokat elküldi;
- Programozza be az elküldendő eseménykódokat;
- Vigye be a partíciószámot, amelyik az eseménykódban el lesz küldve;
- Vigye be a zóna / modul / felhasználószámot, amelyik az eseménykódban el lesz küldve.

## **4.6 CLIP / SMS ÜZENÉS ELINDÍTÁSA**

Az SMS vagy CLIP üzenés a felügyelettől függetlenül kivitelezhető.

- 1. Vigye be a Rövid Szövegesüzenet Szolgáltatóközpont telefonszámát ("GSM telephone, Monitoring stations" fül "SMS center number" mező).
- 2. Vigye be a telefonszámokat, amelyeket a modul értesít az SMS üzenés vagy CLIP szolgáltatás használatával ("GSM telephone, Monitoring stations" fül "Telephone numbers for messaging and test transmissions" táblázat).
- 3. Határozza meg a bementek működési módját, ahol a bemenet állapotának a megváltozása értesítést fog eredményezni ("Inputs" fül):
- Határozza meg a bemenet típusát (digitális NO, NC vagy analóg típus);
- Határozza meg a bemenetek "Sensitivity" és "Restore" paramétereit (AC bemenetnek csak a "Sensitivity" paramétert);
- Továbbá határozza meg az analóg bemenetek "L threshold", "H threshold" és "Tolerance" paramétereit.
- 4. Határozza meg mely telefonszámok kerüljenek értesítésre a CLIP szolgáltatás használatával a bemenetek állapotának megváltozásakor–"T1", "T2", "T3" és "T4" mezők("Inputs" fül "CLIP/SMS messaging" táblázat).
- 5. Határozza meg, hogy mely telefonszámok és milyen fajta SMS üzenettel legyenek értesítve a bemenet állpotának megváltozásakor ("Inputs" fül "CLIP/SMS messaging" táblázat):
- Válassza ki a telefonszámokat, amelyekre az SMS üzenet a bemenet állapotának megváltozásáról el lesz küldve ("T1", "T2", "T3" és "T4" mezők);
- Vigye be az SMS üzenet tartalmát, amely elküldésre kerül a bemenet megsértésekor vagy a meghatározott feszültségszintek meghaladásakor ("Violation/pass" mező);
- Vigye be az SMS üzenet tartalmát, amely elküldésre kerül amikor a bemenet visszaáll normál állapotába ("Restore" mező);
- 6. Analóg bemenet esetében továbbá az "Add input voltage value to message" opció engedélyezhető ("Inputs" fül).

## **5. GYÁRI ALAPÉRTÉKEK VISSZAÁLLÍTÁSA**

Az átalakító gyári beállításának visszaállításához válassza a "Communication" parancsot a menüsorban és azután a megjelenő menüben, válassza a "Factroy default setting" funkciót.

Egy üzenet fog megjelenni, amelyikben meg kell, hogy erősítse az átalakító beállításainak gyári alapértékekre történő visszaállítási szándékát.

| ି GPRS-Soft v1.03.000<br>$<$ satel $>$ |                                                                                             |              |                             |                                                                     |                     |              |  |  |  |  |  |  |
|----------------------------------------|---------------------------------------------------------------------------------------------|--------------|-----------------------------|---------------------------------------------------------------------|---------------------|--------------|--|--|--|--|--|--|
| File                                   | Help<br>Communication                                                                       |              |                             |                                                                     |                     |              |  |  |  |  |  |  |
|                                        | • RS-232<br>TCP/IP<br>Configuration                                                         |              |                             |                                                                     |                     |              |  |  |  |  |  |  |
| Mod                                    |                                                                                             |              | 2010-06-15                  |                                                                     | $\mathbf{\Psi}$ Sit |              |  |  |  |  |  |  |
|                                        | Read                                                                                        | $Ctrl + O$   | Z3                          |                                                                     | 24                  | Z5           |  |  |  |  |  |  |
| GSN                                    | Save                                                                                        | Ctrl+U       | nsmission, Control   Inputs |                                                                     |                     |              |  |  |  |  |  |  |
|                                        | Start test transmission                                                                     | Ctrl+T       |                             | Remote programming<br>☞                                             |                     |              |  |  |  |  |  |  |
|                                        | Com)<br><b>Factory default settings</b><br>Init, only from list of tel, numb, for messaging |              |                             |                                                                     |                     |              |  |  |  |  |  |  |
|                                        | <b>GSM</b> telephone                                                                        |              |                             | <b>Monitoring station 1</b>                                         |                     |              |  |  |  |  |  |  |
|                                        | PIN:                                                                                        | 10780        |                             | GPRS<br>$\degree$ SMS.<br>◯ Disabled<br>C GPRS, SMS if GPRS failure |                     |              |  |  |  |  |  |  |
|                                        | SMS center number:                                                                          | +44602951111 |                             | Tel. number (SMS):                                                  |                     | +44500500500 |  |  |  |  |  |  |

13. Ábra "Communication" menü "Factory default settings" funkciója.

A legtöbb paraméter a gyári beállításokban nincsen meghatározva és az opciók nincsenek engedélyezve. Csak akövetjkező paraméterek vannak meghatározva:

#### **"GSM telephone, Monitoring stations" fül**

Monitoring station 1 / 2:

Letiltva

```
SMS format – Event = \bullet, \uparrow, \cdot, \leftarrow, \rightarrow =
```
#### **"Test transmission, Control" fül**

CLIP:

Reaction to CLIP only when number is on list of tel. for messaging – opció kiválasztva Control:

SMS control only from list of tel. numbers for messaging – opció kiválasztva

**"Inputs" fül** 

Inputs:

Inputs (Bemenetek) 1 – 5 Type (Típus) – 2: NO Sensitivity (Érzékenység) – 300 ms Restore (Visszaállás) – 4s.

## **6. TECHNIKAI ADATOK**

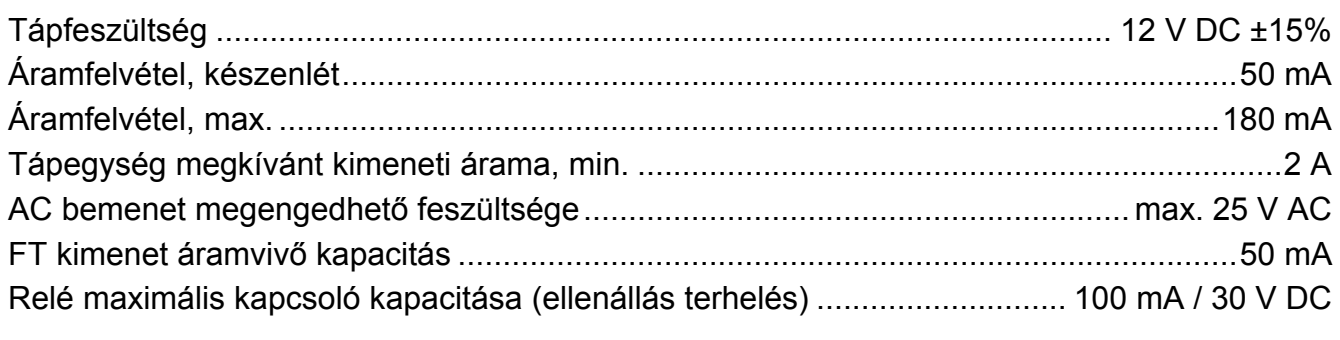

MASCO Biztonságtechnikai és Nyílászáró Automatizálási Kereskedelmi Kft. 1045 Budapest, Madridi út 2. Tel: (06 1) 3904170, Fax: (06 1) 3904173, E-mail: masco@masco.hu, www.masco.hu

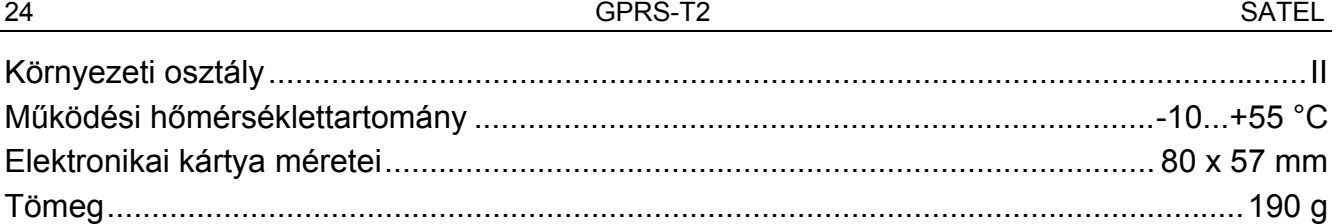

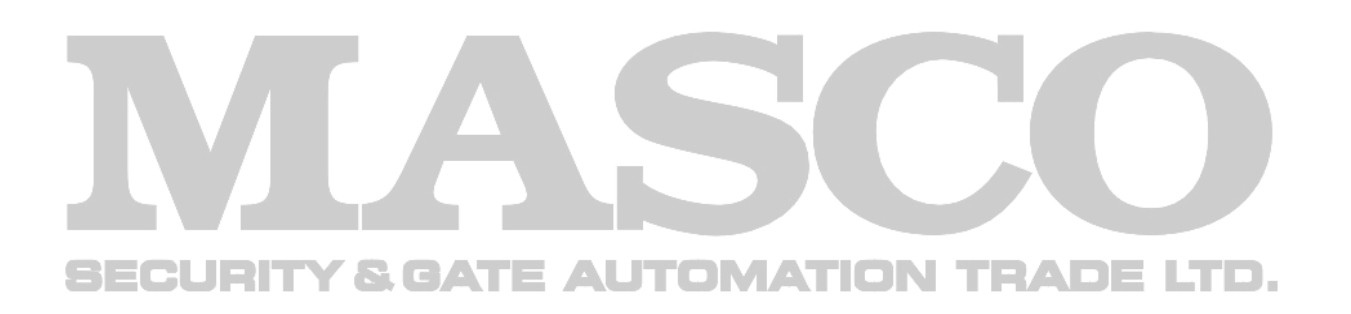